# **[Podzielnik kosztów](https://pomoc.comarch.pl/hrm/pl/index.php/dokumentacja/podzielnik-wspolpraca-z-comarch-erp-xl/) [wynagrodzeń](https://pomoc.comarch.pl/hrm/pl/index.php/dokumentacja/podzielnik-wspolpraca-z-comarch-erp-xl/)**

**Podzielnik** – funkcjonalność pozwala na uzupełnienie i zatwierdzenie podzielnika kosztów wynagrodzeń obsługiwanego w systemie Comarch ERP XL.

W celu korzystania z tej funkcjonalności wymagane jest ustawienie Operatora dla zapisów z aplikacji Comarch HRM w module *Administracja / Konfiguracja / HR*.

### Uwaga

W przypadku systemu Comarch ERP XL bezwzględnie musi być włączona dwustronna synchronizacja z bazą danych Comarch ERP XL HR. Rozłączenie synchronizacji może spowodować brak dostępu do aplikacji Comarch HRM oraz nieodwracalne błędy związane z brakiem spójności i utratą wprowadzonych danych.

Dodatkowo należy nadać uprawnienia **db owner** dla loginu SQL użytego w Comarch ERP WAMC do bazy danych Comarch ERP XL.

# **Podzielnik kosztów wynagrodzeń – schemat uprawnień**

**Podzielnik kosztów wynagrodzeń** generowany jest w programie Comarch ERP XL z poziomu modułu *Księgowość > Płace > Podzielnik*. Ustawienia dostępności poszczególnych elementów podzielnika mogą być wprowadzone:

na karcie wymiaru analitycznego – operator może określić, czy dana pozycja będzie dostępna do wyboru po zalogowaniu przez aplikację Comarch HRM zaznaczając

parametr

□ Udostepnij w aplikacji Comarch ERP e-Pracownik

w nagłówku podzielnika – określając ustawienie dostępności w aplikacjach internetowych (WWW):

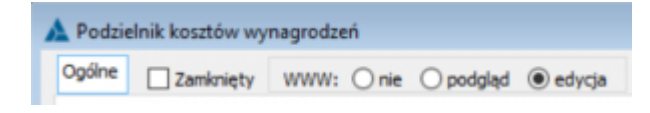

*Podzielnik kosztów wynagrodzeń – parametry dostępności w Comarch ERP XL*

Ustawienie to jest weryfikowane w powiązaniu ze **schematem uprawnień** ustawianym przez administratora w aplikacji Comarch HRM w grupie Zarządzanie czasem pracy.

## **Podzielnik kosztów wynagrodzeń – edytowanie i zatwierdzanie**

Z poziomu aplikacji Comarch HRM funkcjonalność jest dostępna po wybraniu z menu bocznego opcji *Podzielnik*.

**Uwaga** 

Funkcjonalność podzielnika kosztów wynagrodzeń jest dostępna tylko na desktopach w aplikacji Comarch HRM w modelu stacjonarnym (nie jest dostępna w przypadku aplikacji w modelu usługowym).

Okno **podzielnika kosztów wynagrodzeń** podzielone jest na dwie części:

- obszar filtrów oraz struktura podległościowa w formie rozwijalnego drzewa (po lewej stronie),
- obszar kafelków lub listy (po prawej stronie), zmiana  $\overline{\mathbf{a}}$  as

widoku możliwa jest poprzez ikonę .

Parametry filtra domyślnie ustawione są jako zakres dwóch miesięcy: miesiąc bieżący i miesiąc poprzedni.

Widok drzewa struktury jest dostępny tylko dla osób, które w strukturze podległościowej pełnią funkcję kierownika lub zastępcy oraz mają uprawnienia do edycji podzielnika podwładnych.

Nazwy poszczególnych centrów w widoku drzewa struktury wyświetlane są czcionką:

- w kolorze **czerwonym** jeśli w centrum istnieją niekompletne podzielniki pracowników,
- w kolorze **czarnym** jeśli wszystkie podzielniki pracowników w danym centrum są wypełnione w 100% lub zatwierdzone,
- w kolorze **niebieskim** jeśli podzielnik został zatwierdzony na poziomie centrum.

Na kafelku podzielnika pracownika są widoczne następujące informacie:

- dane pracownika (imię i nazwisko),
- opis podzielnika,
- okres,
- status wypełnienia.

W widoku listy dodatkowo widoczny jest akronim pracownika.

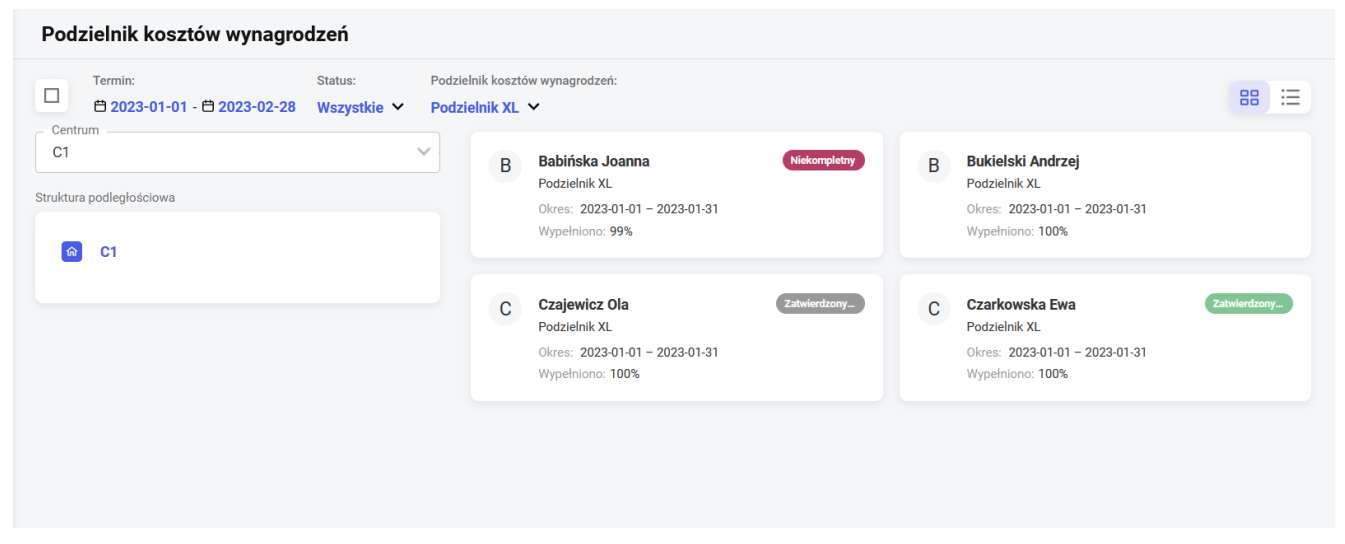

Formularz podzielnika kosztów wynagrodzeń ma układ tabeli. Pracownik może wypełnić wartości procentowe lub podawane w jednostkach czasu (standardowo w dniach), przypadające na poszczególne wymiary analityczne.

Formularz może być wstępnie wypełniony domyślnym opisem

analitycznym pracownika z Comarch ERP XL.

Wartości w poszczególnych wierszach można edytować poprzez wybranie odpowiedniej pozycji z listy rozwijalnej. Można także dodawać nowe wiersze przyciskiem \* **Dodaj pozycję** lub usuwać przyciskiem kosza  $\overline{m}$ 

Nowe pozycje automatycznie podpowiadane są z wartością procentową dopełniającą całość podzielnika pracownika do 100%. W trakcie wypełniania formularza aktywna jest również walidacja wartości procentowej. Jeśli suma wierszy jest różna od 100%, kolumna jest podświetlana na czerwono:

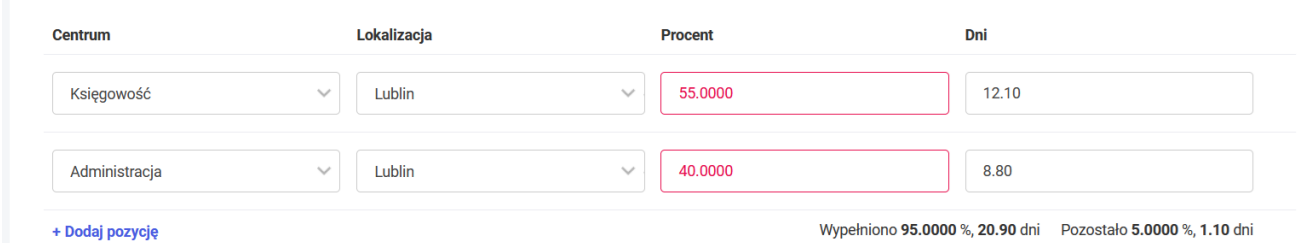

Formularz podzielnika kosztów wynagrodzeń – tryb edycji

Po wypełnieniu formularza pracownik lub kierownik może zatwierdzić podzielnik wybranej osoby poprzez zaznaczenie kafelka prawym klawiszem myszy i wybranie ikony .

Do zatwierdzenia podzielnika wymagane jest wskazanie co najmniej jednego wymiaru analitycznego w każdym z wierszy (Centrum, Lokalizacja, Projekt itp.). Podczas próby zatwierdzenia niekompletne wpisy zostaną oznaczone czerwonym obramowaniem:

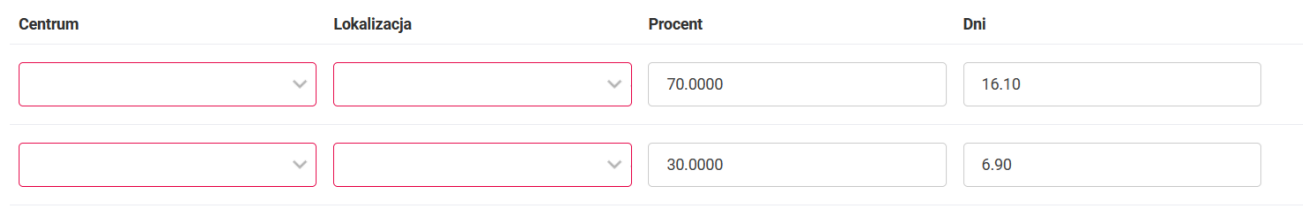

+ Dodaj pozycję

Wypełniono 100 %, 23 dni Pozostało 0 %, 0 dni

Podzielnik może być także zatwierdzony przez kierownika/zastępcę z poziomu wybranego centrum – jeśli wszystkie wpisy dla poszczególnych pracowników są wypełnione w

100%. Zatwierdzanie dla centrum ikoną v jest dostępne po podświetleniu wybranego centrum na drzewie struktury podległościowej.

Zatwierdzony podzielnik pracownika wyświetlany jest ze statusem graficznym:

Zatwierdzony przez kierownika – jeśli podzielnik zatwierdził kierownik, Zatwierdzony przez pracownika – jeśli podzielnik zatwierdził pracownik. Zapisy pochodzące z Comarch ERP XL, które są niekompletne, oznaczone są alertem **Niekompletny** . W aplikacji Comarch HRM można je uzupełnić o odpowiednie wartości, zapisać i/lub zatwierdzić. Operacje zatwierdzania (w zależności od posiadanych uprawnień) można cofać ikoną .

Przykład

Pracownik wypełnił swój podzielnik i zatwierdził. W kolejnym kroku kierownik zatwierdził podzielnik na poziomie centrum. Pracownik nie może cofnąć zatwierdzenia swojego podzielnika, ponieważ zapis został już potwierdzony przez osobę z wyższymi uprawnieniami.

**Zamkniety** Podzielnik zamknięty oznaczony jest statusem (operacja zamykania podzielnika jest dostępna tylko z poziomu Comarch ERP XL). W zamkniętych formularzach nie można już nanosić żadnych zmian, dostępny jest jedynie podgląd.

Operacje wykonywane w obszarze podzielnika kosztów wynagrodzeń są zapisywane w historii (*Administracja > Historia operacji*).